## **Wie erstelle ich meinen Stundenplan in Campo?**

## **Bachelor-Stundenplan**

Um Ihren Stundenplan für das erste Semester zu erstellen, benutzen Sie das Campo-Portal [\(www.campo.fau.de\)](http://www.campo.fau.de/). Als erstes müssen Sie sich einloggen, dann suchen Sie die Lehrveranstaltungen über Hauptmenü -Studienangebot - Vorlesungsverzeichnis anzeigen.

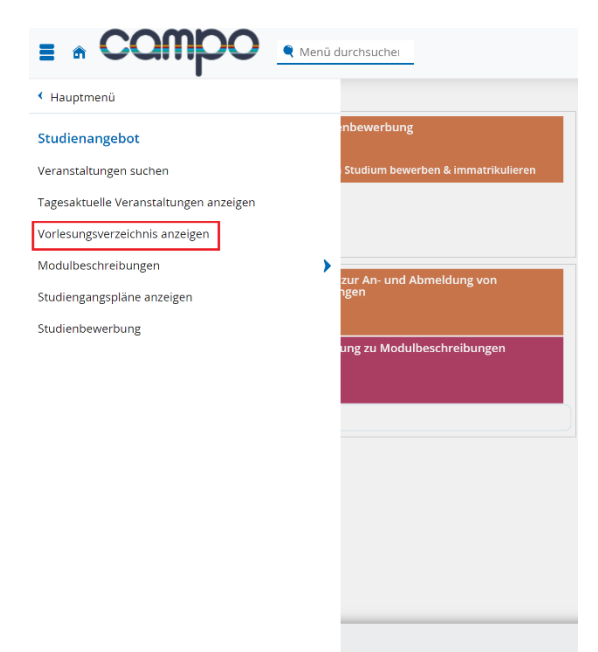

Im Bereich "Vorlesungsverzeichnis" finden Sie die Studiengänge der Technischen Fakultät – "Medizintechnik". Achten Sie darauf, Ihre PO-Version (Prüfungsordnungsversion) auszuwählen! Im "Bachelor of Science Medizintechnik Hauptfach PO-Version 20222" sind die Lehrveranstaltung für das erste Semester unter "1000-Grundlagen- und Orientierungsprüfung (GOP)" angelegt.

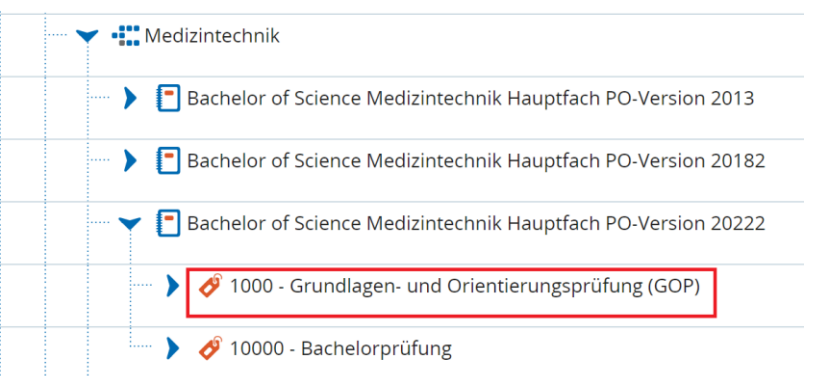

Wenn Sie die Lehrveranstaltung im Stundenplan vormerken möchten, müssen Sie die Detailinformation zu der Veranstaltung aufrufen, z.B. des Moduls "Medizintechnik I (Biomaterialien)". Dann wählen Sie "Parallelgruppen/Termine".

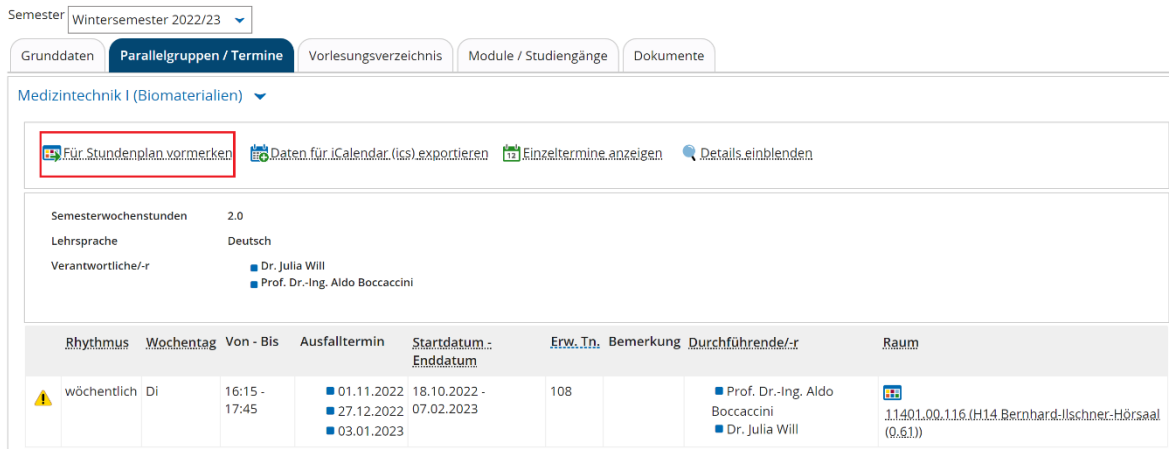

Der Termin der Veranstaltung wird hier angezeigt. Wenn Sie "Für Stundenplan vormerken" klicken, wird die Veranstaltung im Stundenplan (Sie können sich Ihren persönlichen Stundenplan über das Hauptmenü –Mein Studium – Stundenplan anzeigen lassen) hinzufügt und Sie finden dort die vorgemerkte Veranstaltung. Machen Sie das Gleiche für die anderen Lehrveranstaltungen und Ihr Stundenplan sollte danach wie folgt aussehen:

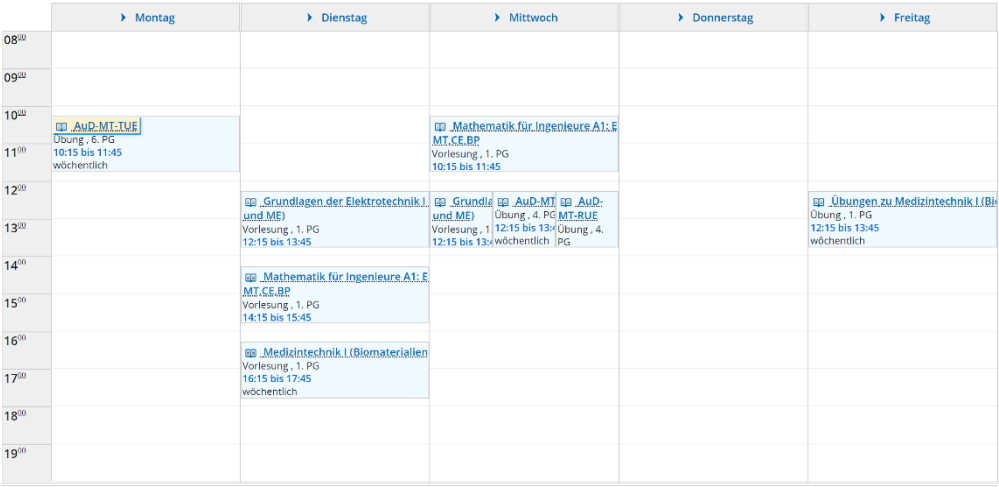

## **Master-Stundenplan (Beispiel Studienrichtung BDV/MIDP)**

Um Ihren Stundenplan für das erste Semester zu erstellen, benutzen Sie das Campo Portal [\(www.campo.fau.de\)](http://www.campo.fau.de/) Als erstes müssen Sie einloggen und sich die Lehrveranstaltung über Hauptmenü - Studienangebot - Vorlesungsverzeichnis anzeigen lassen.

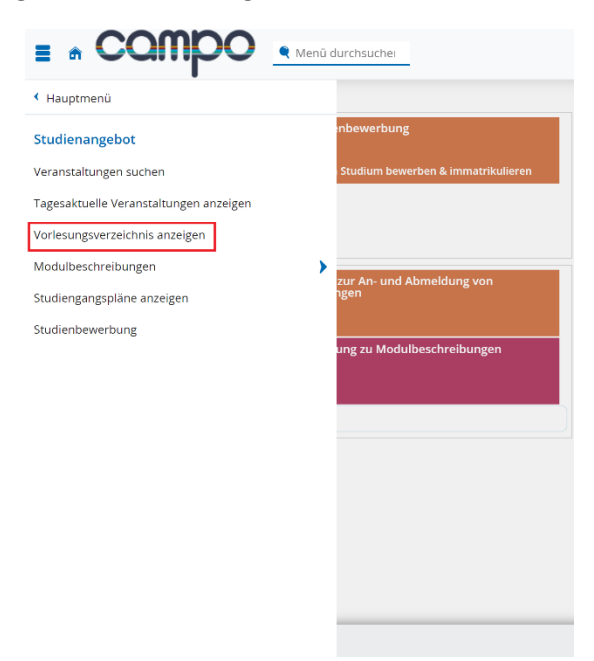

Im Bereich "Vorlesungsverzeichnis" finden Sie die Studiengänge der Technischen Fakultät – Medizintechnik. Achten Sie darauf, Ihre richtige PO-Version (Prüfungsordnungsversion) auszuwählen! Zum Beispiel sind im "Master of Science Medizintechnik Hauptfach PO-Version 20222" die Veranstaltung für die Studienrichtung Medizinische Bild- und Datenverarbeitung im "2000-Gesamtkonto" angelegt.

Die Studienrichtung Medizinische Bild- und Datenverarbeitung wird in verschiedene Modulgruppen aufgeteilt. Bevor Sie die Lehrveranstaltung im Stundenplan hinzufügen, sollen Sie sich in den Modulkatalogen auf der Medizintechnik-Homepage informieren, wie viele ECTS-Punkte Sie für jede Modulgruppe insgesamt erwerben müssen.

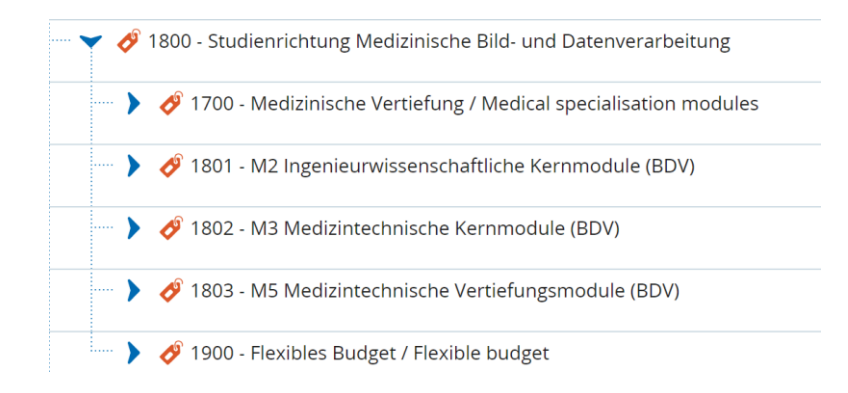

Wenn Sie die Lehrveranstaltung im Stundenplan vormerken möchten, müssen Sie die Detailinformation zu der Veranstaltung aufrufen, z.B. des Moduls "Movement neuroscience: connections between the brain and muscles in humans". Dann wählen Sie "Parallelgruppen/Termine".

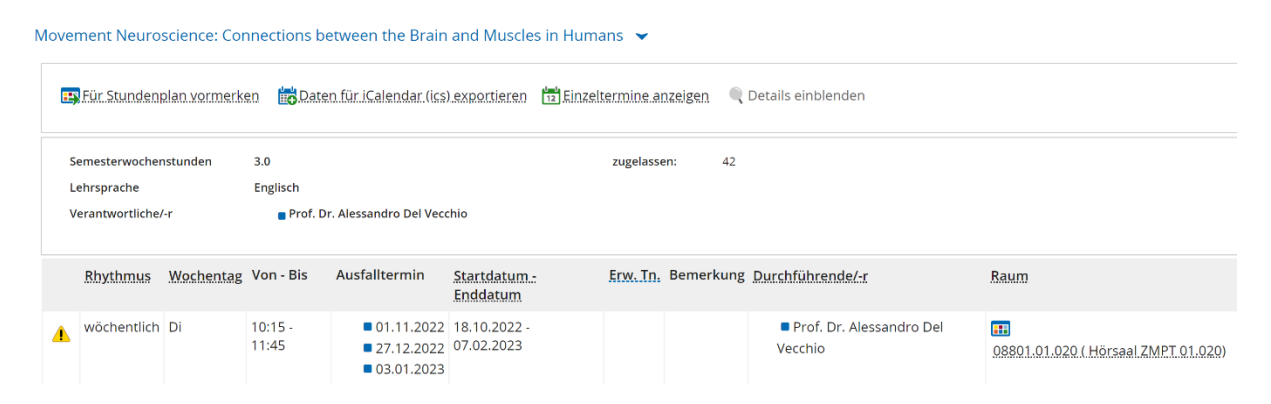

Der Termin der Veranstaltung wird hier angezeigt. Wenn Sie "Für Stundenplan vormerken" klicken, wird die Veranstaltung im Stundenplan (Sie können sich Ihren persönlichen Stundenplan über das Hauptmenü –Mein Studium – Stundenplan anzeigen lassen) hinzufügt und Sie finden dort die vorgemerkte Veranstaltung. Machen Sie das Gleiche für die anderen Lehrveranstaltungen und Ihr Stundenplan sollte danach wie folgt aussehen:

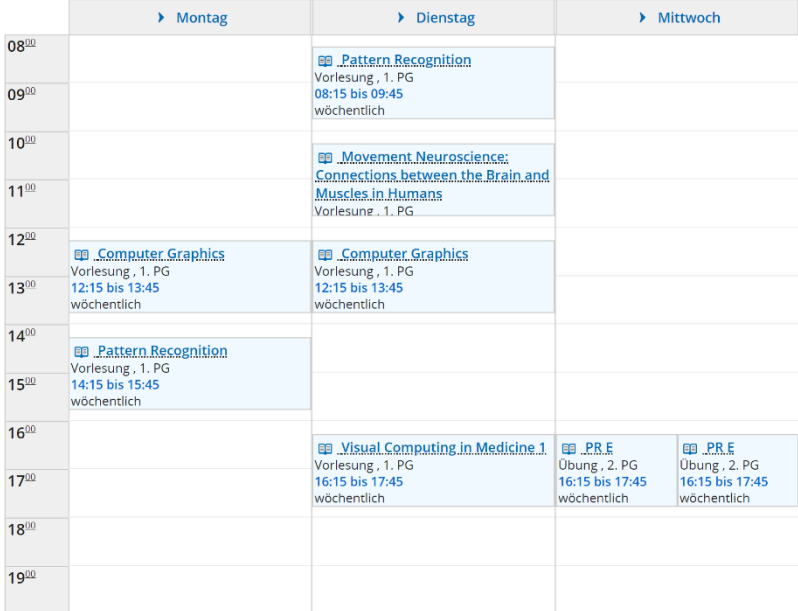